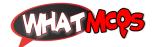

## In MS Excel, you can activate a cell by:

- A. Pressing the tab key
- B. Clicking the cell
- C. Pressing an arrow key
- **D. All of these**

♦ Credit To: Sania Ashiq ♦

870